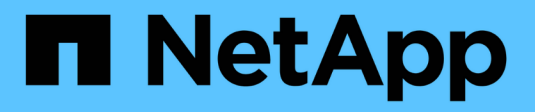

# **Configuration du chiffrement matériel NetApp**

ONTAP 9

NetApp April 24, 2024

This PDF was generated from https://docs.netapp.com/fr-fr/ontap/encryption-at-rest/support-storageencryption-concept.html on April 24, 2024. Always check docs.netapp.com for the latest.

# **Sommaire**

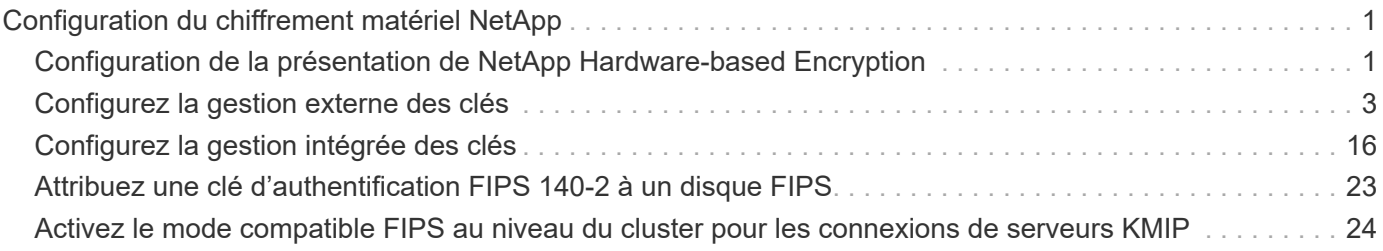

# <span id="page-2-0"></span>**Configuration du chiffrement matériel NetApp**

## <span id="page-2-1"></span>**Configuration de la présentation de NetApp Hardwarebased Encryption**

Le chiffrement matériel NetApp prend en charge le chiffrement de disque intégral (FDE) des données au fur et à mesure de leur écriture. Les données ne peuvent pas être lues si une clé de chiffrement est stockée sur le micrologiciel. La clé de chiffrement, à son tour, n'est accessible qu'à un nœud authentifié.

## **Présentation du cryptage matériel NetApp**

Un nœud s'authentifie auprès d'un disque auto-chiffré à l'aide d'une clé d'authentification extraite d'un serveur de gestion externe des clés ou d'un gestionnaire de clés intégré :

- Le serveur externe de gestion des clés est un système tiers de votre environnement de stockage qui transmet des clés aux nœuds à l'aide du protocole KMIP (Key Management Interoperability Protocol). Il est recommandé de configurer des serveurs de gestion externe des clés sur un système de stockage différent de vos données.
- Le gestionnaire de clés intégré est un outil intégré qui sert des clés d'authentification aux nœuds du même système de stockage que vos données.

Vous pouvez utiliser NetApp Volume Encryption avec chiffrement matériel pour « paramétrer la fonctionnalité de chiffrement » des données sur des disques à autochiffrement.

Lorsque les disques à chiffrement automatique sont activés, le « core dump » est également chiffré.

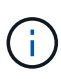

Si une paire haute disponibilité utilise des disques avec cryptage SAS ou NVMe (SED, NSE, FIPS), vous devez suivre les instructions de la rubrique [Retour d'un lecteur FIPS ou SED en](https://docs.netapp.com/fr-fr/ontap/encryption-at-rest/return-seds-unprotected-mode-task.html) [mode non protégé](https://docs.netapp.com/fr-fr/ontap/encryption-at-rest/return-seds-unprotected-mode-task.html) Pour tous les disques de la paire HA avant d'initialiser le système (options de démarrage 4 ou 9). Si vous ne le faites pas, vous risquez de subir des pertes de données si les disques sont requalifiés.

## **Types de disques à autocryptage pris en charge**

Deux types de disques à autocryptage sont pris en charge :

- Tous les systèmes FAS et AFF prennent en charge les disques SAS ou NVMe certifiés FIPS avec le chiffrement automatique. Ces unités, appelées unités *FIPS,* sont conformes aux exigences de la publication 140-2 de la norme fédérale de traitement des informations, niveau 2. Les fonctionnalités certifiées permettent d'ajouter des protections au chiffrement, comme la prévention d'attaques par déni de service sur le disque. Les disques FIPS ne peuvent pas être combinés avec d'autres types de disques sur le même nœud ou la même paire HA.
- Depuis ONTAP 9.6, les disques NVMe à autocryptage n'ayant pas encore été testés FIPS sont pris en charge sur des systèmes AFF A800, A320 et versions ultérieures. Ces disques, appelés *SED*, offrent les mêmes fonctionnalités de cryptage que les disques FIPS, mais peuvent être combinés avec des disques sans cryptage sur un même nœud ou une paire haute disponibilité.
- Tous les disques validés FIPS utilisent un module cryptographique de firmware qui a été validé par FIPS. Le module cryptographique du lecteur FIPS n'utilise aucune clé générée en dehors du disque (la phrase

de passe d'authentification entrée dans le lecteur est utilisée par le module cryptographique du firmware du disque pour obtenir une clé de chiffrement).

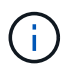

Les disques sans chiffrement sont des disques qui ne sont pas des disques SED ou FIPS.

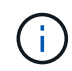

Si vous utilisez NSE sur un système doté d'un module Flash cache, vous devez également activer NVE ou NAE. NSE ne chiffre pas les données qui résident sur le module Flash cache.

## **Quand utiliser la gestion externe des clés**

Le gestionnaire de clés intégré est moins coûteux et généralement plus pratique, mais vous devez utiliser une gestion externe des clés si l'un des éléments suivants est vrai :

- La stratégie de votre entreprise nécessite une solution de gestion des clés qui utilise un module cryptographique FIPS 140-2 de niveau 2 (ou supérieur).
- Vous avez besoin d'une solution à plusieurs clusters et d'une gestion centralisée des clés de chiffrement.
- Votre entreprise exige que les clés d'authentification soient sécurisées sur un système ou à un emplacement différent de celui des données.

## **Détails du support**

Le tableau suivant présente des détails importants sur la prise en charge du chiffrement matériel. Consultez la matrice d'interopérabilité pour obtenir les dernières informations sur les serveurs, les systèmes de stockage et les tiroirs disques KMIP pris en charge.

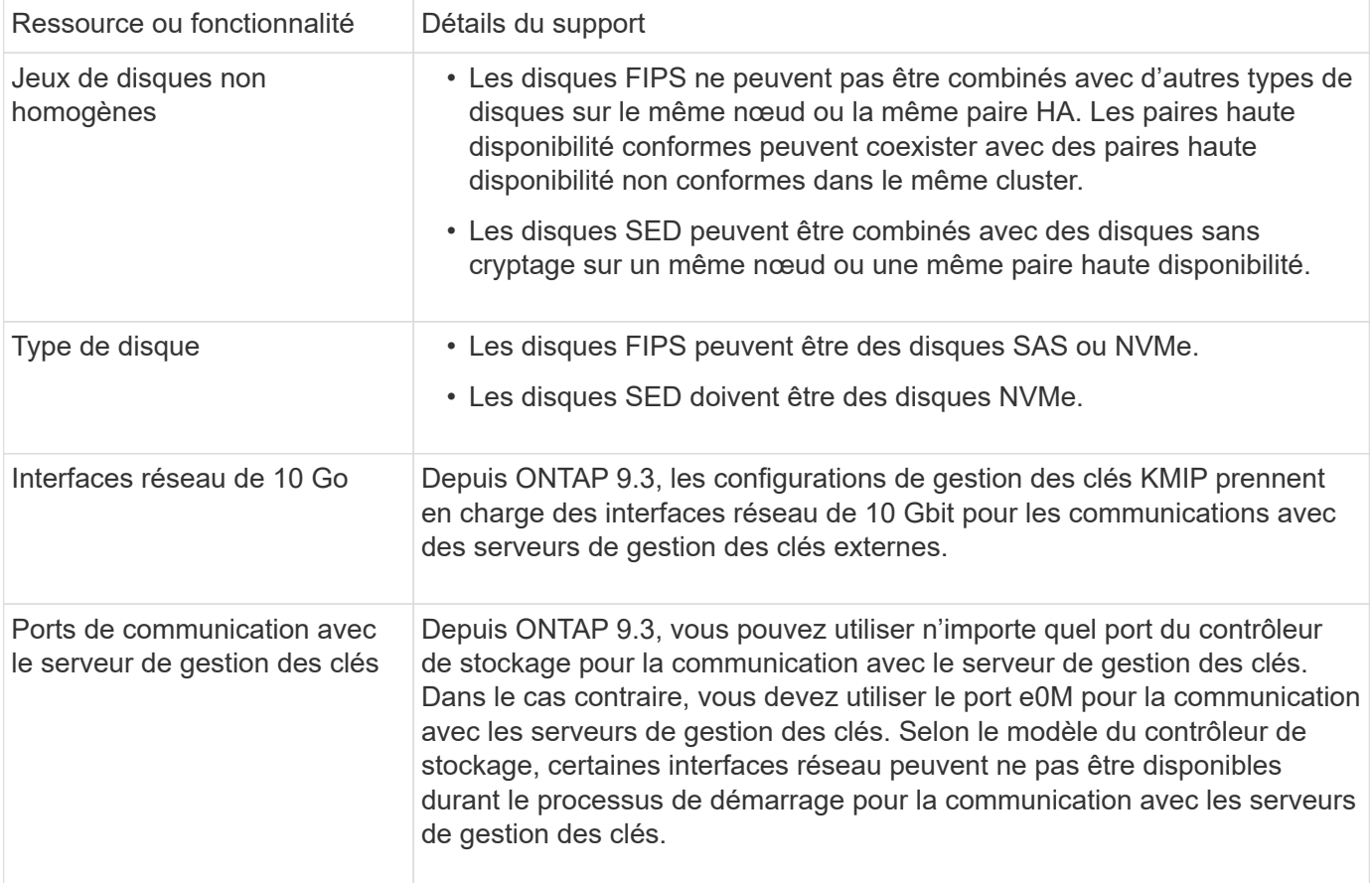

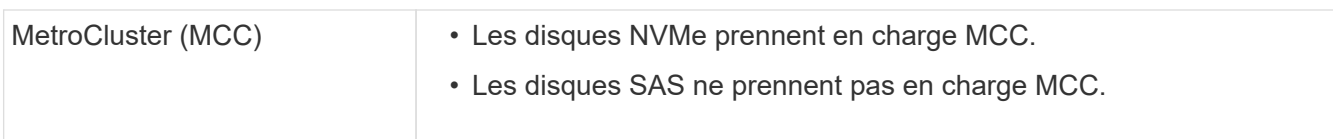

## **Flux de production de cryptage matériel**

Vous devez configurer les services de gestion des clés pour que le cluster puisse s'authentifier sur le disque auto-chiffré. Vous pouvez utiliser un serveur de gestion externe des clés ou un gestionnaire de clés intégré.

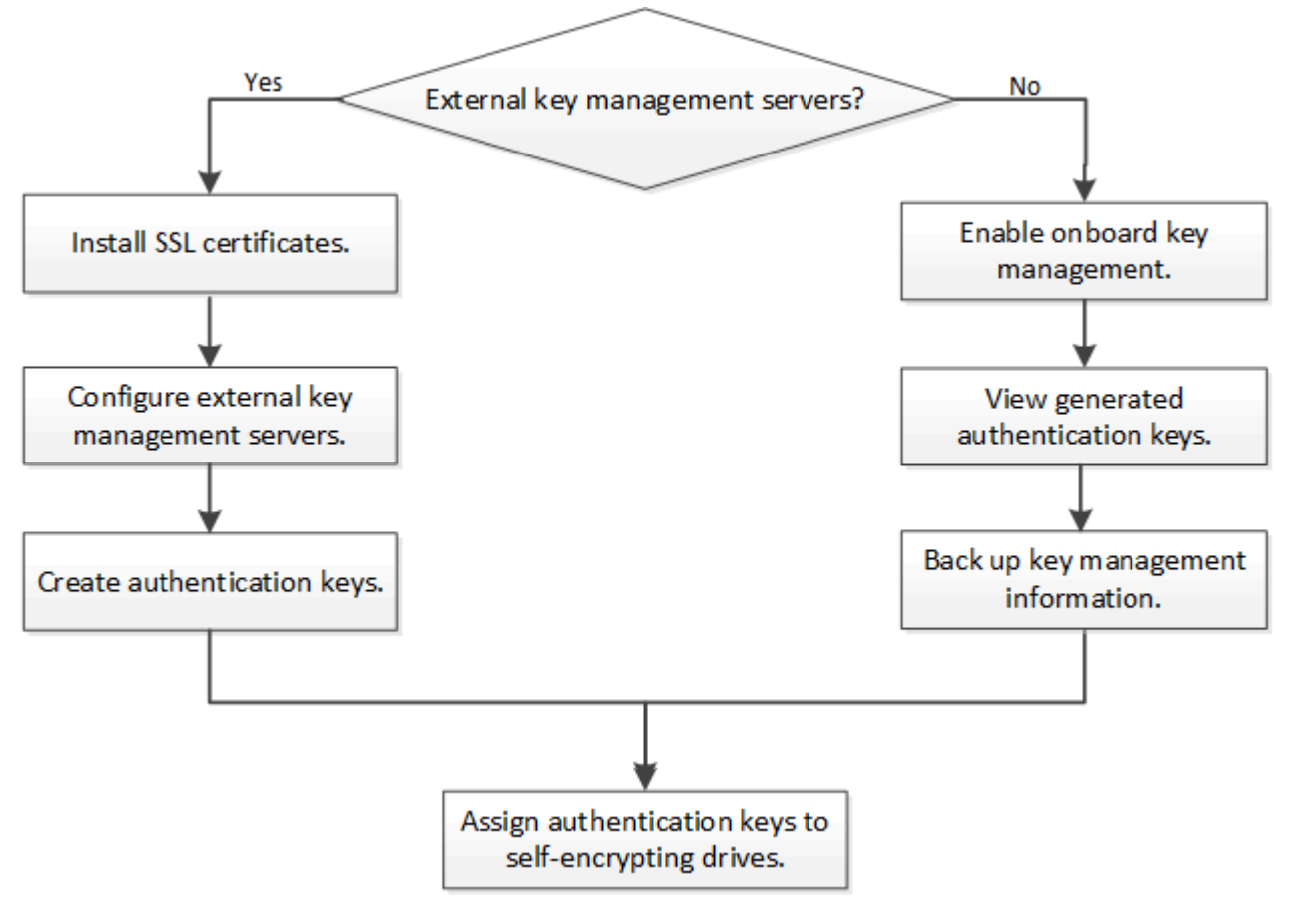

#### **Informations associées**

- ["NetApp Hardware Universe"](https://hwu.netapp.com/)
- ["NetApp Volume Encryption et chiffrement d'agrégat NetApp"](https://www.netapp.com/pdf.html?item=/media/17070-ds-3899.pdf)

## <span id="page-4-0"></span>**Configurez la gestion externe des clés**

## **Configurer la gestion externe des clés en vue d'ensemble**

Vous pouvez utiliser un ou plusieurs serveurs externes de gestion des clés pour sécuriser les clés que le cluster utilise pour accéder aux données chiffrées. Un serveur externe de gestion des clés est un système tiers de votre environnement de stockage qui transmet des clés aux nœuds à l'aide du protocole KMIP (Key Management Interoperability Protocol).

Pour ONTAP 9.1 et les versions antérieures, les LIFs de node-management doivent être attribuées à des ports

configurés avec le rôle de node-management avant de pouvoir utiliser le gestionnaire de clés externe.

NetApp Volume Encryption (NVE) peut être implémenté avec le gestionnaire de clés intégré dans ONTAP 9.1 et les versions ultérieures. Dans ONTAP 9.3 et versions ultérieures, NVE peut être implémenté avec une gestion des clés externe (KMIP) et un gestionnaire de clés intégré. À partir de ONTAP 9.11.1, vous pouvez configurer plusieurs gestionnaires de clés externes dans un cluster. Voir [Configurez les serveurs de clés en](#page-10-0) [cluster.](#page-10-0)

## **Collectez des informations réseau dans ONTAP 9.2 et versions antérieures**

Si vous utilisez ONTAP 9.2 ou une version antérieure, vous devez remplir la fiche de configuration du réseau avant d'activer la gestion externe des clés.

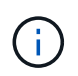

Depuis ONTAP 9.3, le système détecte automatiquement toutes les informations réseau nécessaires.

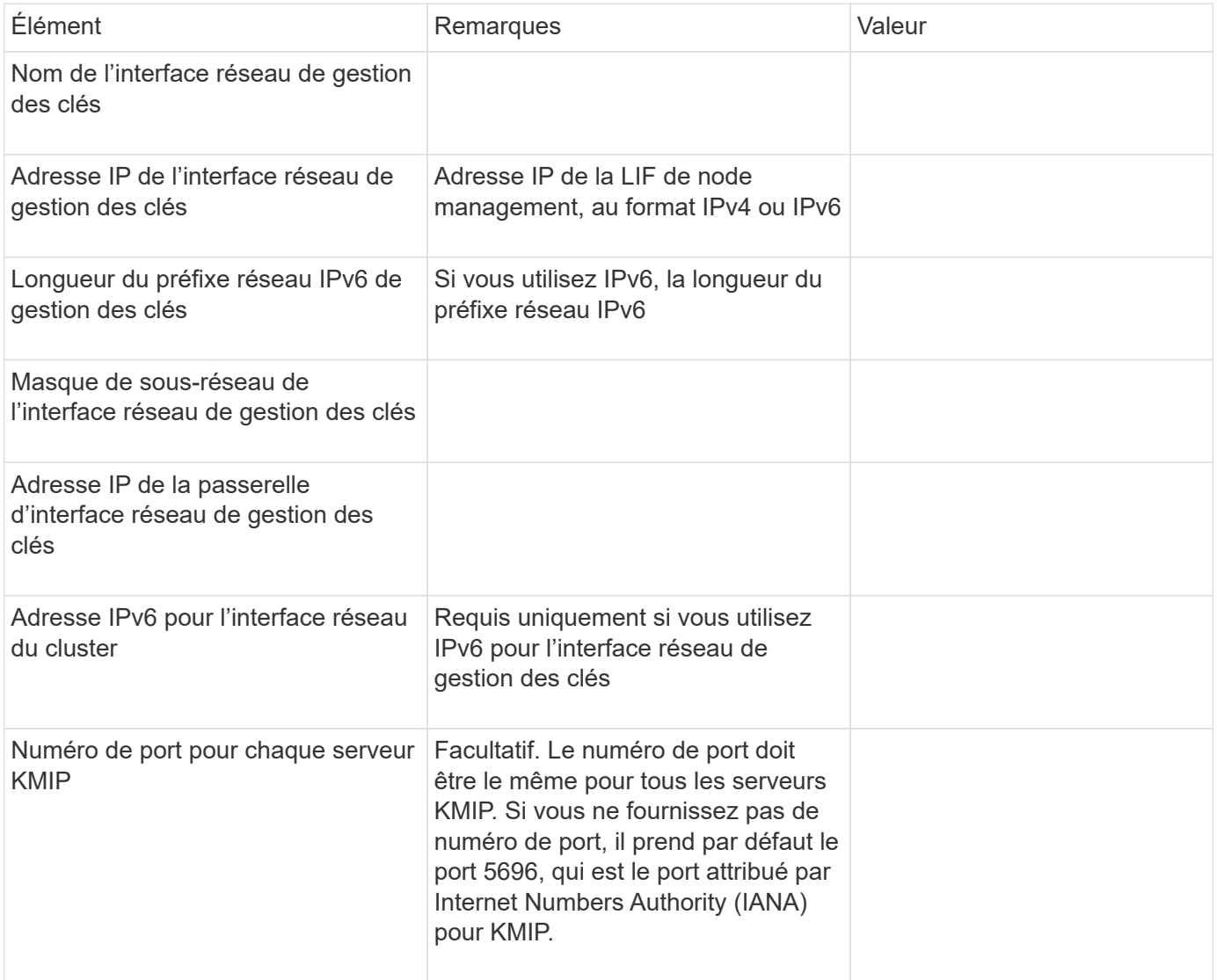

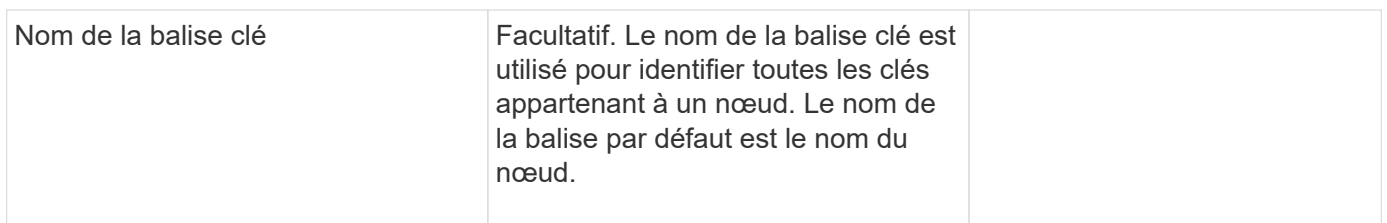

#### **Informations associées**

["Rapport technique NetApp 3954 : exigences et procédures de préinstallation pour IBM Tivoli Lifetime Key](https://www.netapp.com/pdf.html?item=/media/19676-tr-3954.pdf) [Manager pour NetApp Storage Encryption"](https://www.netapp.com/pdf.html?item=/media/19676-tr-3954.pdf)

["Rapport technique NetApp 4074 : exigences et procédures de préinstallation pour NetApp Storage Encryption](https://www.netapp.com/pdf.html?item=/media/19682-tr-4074.pdf) [pour SafeNet KeySecure"](https://www.netapp.com/pdf.html?item=/media/19682-tr-4074.pdf)

### <span id="page-6-0"></span>**Installez les certificats SSL sur le cluster**

Le cluster et le serveur KMIP utilisent des certificats SSL KMIP pour vérifier l'identité de l'autre et établir une connexion SSL. Avant de configurer la connexion SSL avec le serveur KMIP, vous devez installer les certificats SSL du client KMIP pour le cluster et le certificat public SSL pour l'autorité de certification racine (CA) du serveur KMIP.

#### **Description de la tâche**

Dans une paire haute disponibilité, les deux nœuds doivent utiliser les mêmes certificats SSL publics et privés KMIP. Si vous connectez plusieurs paires haute disponibilité au même serveur KMIP, tous les nœuds des paires haute disponibilité doivent utiliser les mêmes certificats SSL publics et privés.

#### **Avant de commencer**

- L'heure doit être synchronisée sur le serveur qui crée les certificats, le serveur KMIP et le cluster.
- Vous devez avoir obtenu le certificat public du client SSL KMIP pour le cluster.
- Vous devez avoir obtenu la clé privée associée au certificat client SSL KMIP pour le cluster.
- Le certificat client SSL KMIP ne doit pas être protégé par un mot de passe.
- Vous devez avoir obtenu le certificat public SSL pour l'autorité de certification racine (CA) du serveur KMIP.
- Dans un environnement MetroCluster, vous devez installer les mêmes certificats SSL KMIP sur les deux clusters.

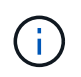

Vous pouvez installer les certificats client et serveur sur le serveur KMIP avant ou après l'installation des certificats sur le cluster.

#### **Étapes**

1. Installez les certificats client SSL KMIP pour le cluster :

security certificate install -vserver admin svm name -type client

Vous êtes invité à entrer les certificats SSL KMIP publics et privés.

cluster1::> security certificate install -vserver cluster1 -type client

2. Installez le certificat public SSL pour l'autorité de certification racine (CA) du serveur KMIP :

security certificate install -vserver admin svm name -type server-ca

cluster1::> security certificate install -vserver cluster1 -type server-ca

#### **Activation de la gestion externe des clés dans ONTAP 9.6 et versions ultérieures (basée sur le matériel)**

Vous pouvez utiliser un ou plusieurs serveurs KMIP pour sécuriser les clés que le cluster utilise pour accéder aux données chiffrées. Vous pouvez connecter jusqu'à quatre serveurs KMIP à un nœud. Un minimum de deux serveurs est recommandé pour la redondance et la reprise après sinistre.

À partir de ONTAP 9.11.1, vous pouvez ajouter jusqu'à 3 serveurs de clés secondaires par serveur de clés principal pour créer un serveur de clés en cluster. Pour plus d'informations, voir [Configurez les serveurs de](#page-10-0) [clés externes en cluster](#page-10-0).

#### **Avant de commencer**

- Les certificats client SSL KMIP et serveur doivent avoir été installés.
- Vous devez être un administrateur de cluster pour effectuer cette tâche.
- Vous devez configurer l'environnement MetroCluster avant de configurer un gestionnaire de clés externe.
- Dans un environnement MetroCluster, vous devez installer le certificat SSL KMIP sur les deux clusters.

#### **Étapes**

ÎΓ.

1. Configurer la connectivité du gestionnaire de clés pour le cluster :

```
security key-manager external enable -vserver admin_SVM -key-servers
host name|IP address:port,... -client-cert client certificate -server-ca-cert
server CA certificates
```
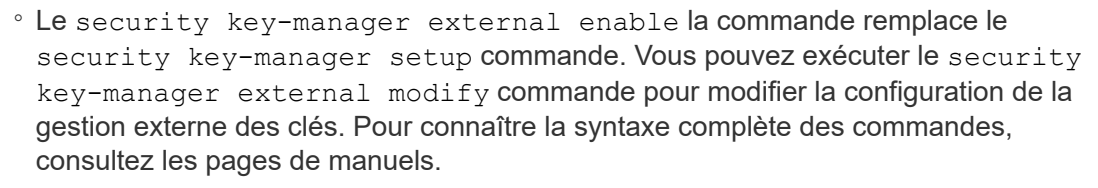

◦ Dans un environnement MetroCluster, si vous configurez une gestion externe des clés pour le SVM admin, vous devez répéter l'opération security key-manager external enable commande sur le cluster partenaire.

La commande suivante active la gestion externe des clés pour cluster1 avec trois serveurs de clés externes. Le premier serveur de clés est spécifié à l'aide de son nom d'hôte et de son port, le second est spécifié à l'aide d'une adresse IP et du port par défaut, et le troisième est spécifié à l'aide d'une adresse et d'un port IPv6 :

```
clusterl::> security key-manager external enable -key-servers
ks1.local:15696,10.0.0.10,[fd20:8b1e:b255:814e:32bd:f35c:832c:5a09]:1234
-client-cert AdminVserverClientCert -server-ca-certs
AdminVserverServerCaCert
```
2. Vérifiez que tous les serveurs KMIP configurés sont connectés :

```
security key-manager external show-status -node node name -vserver SVM -key
-server host name|IP address:port -key-server-status available|not-
responding|unknown
```
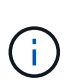

Le security key-manager external show-status la commande remplace le security key-manager show -status commande. Pour connaître la syntaxe complète de la commande, reportez-vous à la page man.

```
cluster1::> security key-manager external show-status
Node Vserver Key Server Status Status Status Status Status Status Status Status Status Status Status Status Status Status Status Status Status Status Status Status Status Status Status Status Status Status Status Status St
---- ------- ---------------------------------------
-------------
node1
        cluster1
                  10.0.0.10:5696 available
                  fd20:8b1e:b255:814e:32bd:f35c:832c:5a09:1234 available
                ks1.local:15696 available available
node2
        cluster1
                  10.0.0.10:5696 available
                  fd20:8b1e:b255:814e:32bd:f35c:832c:5a09:1234 available
                ks1.local:15696 available available
6 entries were displayed.
```
### **Activez la gestion externe des clés dans ONTAP 9.5 et versions antérieures**

Vous pouvez utiliser un ou plusieurs serveurs KMIP pour sécuriser les clés que le cluster utilise pour accéder aux données chiffrées. Vous pouvez connecter jusqu'à quatre serveurs KMIP à un nœud. Un minimum de deux serveurs est recommandé pour la redondance et la reprise après sinistre.

#### **Description de la tâche**

ONTAP configure la connectivité du serveur KMIP pour tous les nœuds du cluster.

#### **Avant de commencer**

- Les certificats client SSL KMIP et serveur doivent avoir été installés.
- Vous devez être un administrateur de cluster pour effectuer cette tâche.
- Vous devez configurer l'environnement MetroCluster avant de configurer un gestionnaire de clés externe.
- Dans un environnement MetroCluster, vous devez installer le certificat SSL KMIP sur les deux clusters.

#### **Étapes**

1. Configurer la connectivité du gestionnaire de clés pour les nœuds du cluster :

security key-manager setup

La configuration du gestionnaire de clés démarre.

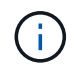

Dans un environnement MetroCluster, vous devez exécuter cette commande sur les deux clusters.

- 2. Entrez la réponse appropriée à chaque invite.
- 3. Ajoutez un serveur KMIP :

security key-manager add -address key management server ipaddress

clusterl::> security key-manager add -address 20.1.1.1

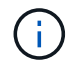

Dans un environnement MetroCluster, vous devez exécuter cette commande sur les deux clusters.

4. Ajoutez un serveur KMIP supplémentaire pour la redondance :

security key-manager add -address key\_management\_server ipaddress

clusterl::> security key-manager add -address 20.1.1.2

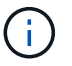

Dans un environnement MetroCluster, vous devez exécuter cette commande sur les deux clusters.

5. Vérifiez que tous les serveurs KMIP configurés sont connectés :

```
security key-manager show -status
```
Pour connaître la syntaxe complète de la commande, reportez-vous à la page man.

```
cluster1::> security key-manager show -status
Node Port Registered Key Manager Status
-------------- ---- ---------------------- ---------------
cluster1-01 5696 20.1.1.1 available
cluster1-01 5696 20.1.1.2 available
cluster1-02 5696 20.1.1.1 available
cluster1-02 5696 20.1.1.2 available
```
6. Vous pouvez également convertir des volumes en texte brut en volumes chiffrés.

```
volume encryption conversion start
```
Un gestionnaire de clés externe doit être entièrement configuré avant la conversion des volumes. Dans un environnement MetroCluster, un gestionnaire de clés externe doit être configuré sur les deux sites.

## <span id="page-10-0"></span>**Configurez les serveurs de clés externes en cluster**

À partir de ONTAP 9.11.1, il est possible de configurer la connectivité aux serveurs de gestion externe des clés en cluster sur un SVM. Avec des serveurs de clés en cluster, vous pouvez désigner des serveurs de clés principaux et secondaires sur une SVM. Lors de l'enregistrement des clés, ONTAP essaie d'abord d'accéder à un serveur de clés principal avant de tenter d'accéder aux serveurs secondaires de manière séquentielle jusqu'à ce que l'opération s'effectue correctement, ce qui évite la duplication des clés.

Les serveurs de clés externes peuvent être utilisés pour les clés NSE, NVE, NAE et SED. Un SVM peut prendre en charge jusqu'à quatre principaux serveurs KMIP externes. Chaque serveur principal peut prendre en charge jusqu'à trois serveurs de clés secondaires.

#### **Avant de commencer**

- ["La gestion des clés KMIP doit être activée pour le SVM"](#page-6-0).
- Ce processus prend uniquement en charge les serveurs de clés qui utilisent KMIP. Pour obtenir la liste des serveurs de clés pris en charge, reportez-vous à la ["Matrice d'interopérabilité NetApp"](http://mysupport.netapp.com/matrix/).
- Tous les nœuds du cluster doivent exécuter ONTAP 9.11.1 ou une version ultérieure.
- L'ordre des serveurs répertorie les arguments dans -secondary-key-servers Paramètre correspond à l'ordre d'accès des serveurs de gestion externe des clés (KMIP).

#### **Créer un serveur de clés mis en cluster**

La procédure de configuration varie selon que vous avez configuré ou non un serveur de clés principal.

#### **Ajout de serveurs de clés primaires et secondaires à un SVM**

1. Vérifier qu'aucune gestion des clés n'a été activée pour le cluster :

security key-manager external show -vserver *svm\_name* Si le SVM possède déjà le maximum de quatre serveurs de clés principaux activés, vous devez supprimer l'un des serveurs de clés principaux existants avant d'en ajouter un nouveau.

2. Activez le gestionnaire de clés principal :

```
security key-manager external enable -vserver svm_name -key-servers
server_ip -client-cert client_cert_name -server-ca-certs
server_ca_cert_names
```
3. Modifiez le serveur de clés principal pour ajouter des serveurs de clés secondaires. Le -secondary -key-servers paramètre accepte une liste séparée par des virgules de trois serveurs de clés au maximum.

```
security key-manager external modify-server -vserver svm_name -key-servers
primary_key_server -secondary-key-servers list_of_key_servers
```
#### **Ajoutez des serveurs de clés secondaires à un serveur de clés principal existant**

1. Modifiez le serveur de clés principal pour ajouter des serveurs de clés secondaires. Le -secondary -key-servers paramètre accepte une liste séparée par des virgules de trois serveurs de clés au maximum.

```
security key-manager external modify-server -vserver svm_name -key-servers
primary_key_server -secondary-key-servers list_of_key_servers
Pour plus d'informations sur les serveurs de clés secondaires, reportez-vous à la section [mod-
secondary].
```
#### **Modifier les serveurs de clés en cluster**

Vous pouvez modifier les clusters de serveurs de clés externes en modifiant l'état (principal ou secondaire) de serveurs de clés spécifiques, en ajoutant et en supprimant des serveurs de clés secondaires ou en modifiant l'ordre d'accès des serveurs de clés secondaires.

#### **Conversion des serveurs de clés principaux et secondaires**

Pour convertir un serveur de clés principal en serveur de clés secondaire, vous devez d'abord le supprimer de la SVM avec le security key-manager external remove-servers commande.

Pour convertir un serveur de clés secondaire en serveur de clés principal, vous devez d'abord supprimer le serveur de clés secondaire de son serveur de clés principal existant. Voir [mod-secondary]. Si vous convertissez un serveur de clés secondaire en serveur principal lors de la suppression d'une clé existante, toute tentative d'ajout d'un nouveau serveur avant la suppression et la conversion peut entraîner la duplication des clés.

#### **Modifier les serveurs de clés secondaires**

Les serveurs de clés secondaires sont gérés à l'aide du -secondary-key-servers paramètre du security key-manager external modify-server commande. Le -secondary-key-servers le paramètre accepte une liste séparée par des virgules. L'ordre spécifié des serveurs de clés secondaires dans la liste détermine la séquence d'accès des serveurs de clés secondaires. L'ordre d'accès peut être modifié en exécutant la commande security key-manager external modify-server les serveurs de clés secondaires étant entrés dans une séquence différente.

Pour supprimer un serveur de clés secondaire, le -secondary-key-servers les arguments doivent inclure les serveurs clés que vous voulez conserver lors de l'omission de celui à supprimer. Pour supprimer tous les serveurs de clés secondaires, utilisez l'argument -, indiquant aucun.

Pour plus d'informations, reportez-vous au security key-manager external dans le ["Référence de](https://docs.netapp.com/us-en/ontap-cli-9141/) [commande ONTAP"](https://docs.netapp.com/us-en/ontap-cli-9141/).

## **Créez des clés d'authentification dans ONTAP 9.6 et versions ultérieures**

Vous pouvez utiliser le security key-manager key create Commande permettant de créer les clés d'authentification d'un nœud et de les stocker sur les serveurs KMIP configurés.

#### **Description de la tâche**

Si votre configuration de sécurité exige que vous utilisiez des clés différentes pour l'authentification des données et l'authentification FIPS 140-2, vous devez créer une clé distincte pour chacune d'elles. Si ce n'est pas le cas, vous pouvez utiliser la même clé d'authentification pour la conformité FIPS que pour l'accès aux données.

ONTAP crée des clés d'authentification pour tous les nœuds du cluster.

• Cette commande n'est pas prise en charge lorsque le gestionnaire de clés intégré est activé. Toutefois, deux clés d'authentification sont créées automatiquement lorsque le gestionnaire de clés intégré est activé. Les clés peuvent être affichées à l'aide de la commande suivante :

security key-manager key query -key-type NSE-AK

- Vous recevez un avertissement si les serveurs de gestion des clés configurés stockent déjà plus de 128 clés d'authentification.
- Vous pouvez utiliser le security key-manager key delete commande permettant de supprimer les clés inutilisées. Le security key-manager key delete La commande échoue si la clé donnée est actuellement utilisée par ONTAP. (Vous devez avoir des privilèges supérieurs à « admin » pour utiliser cette commande.)

Dans un environnement MetroCluster, avant de supprimer une clé, veillez à ce que cette clé ne soit pas utilisée sur le cluster partenaire. Vous pouvez utiliser les commandes suivantes sur le cluster partenaire pour vérifier que la clé n'est pas utilisée :

◦ storage encryption disk show -data-key-id *key-id* ◦ storage encryption disk show -fips-key-id *key-id*

#### **Avant de commencer**

 $\mathbf{d}$ 

Vous devez être un administrateur de cluster pour effectuer cette tâche.

#### **Étapes**

1. Créer les clés d'authentification pour les nœuds du cluster :

```
security key-manager key create -key-tag passphrase_label -prompt-for-key
true|false
```
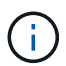

Réglage prompt-for-key=true provoque l'invite de l'administrateur de cluster à utiliser la phrase secrète lors de l'authentification de disques cryptés. Dans le cas contraire, le système génère automatiquement une phrase de passe de 32 octets. Le security keymanager key create la commande remplace le security key-manager createkey commande. Pour connaître la syntaxe complète de la commande, reportez-vous à la page man.

L'exemple suivant crée les clés d'authentification pour cluster1, génération automatique d'une phrase de passe de 32 octets :

```
cluster1::> security key-manager key create
Key ID:
000000000000000002000000000001006268333f870860128fbe17d393e5083b00000000
00000000
```
2. Vérifiez que les clés d'authentification ont été créées :

security key-manager key query -node node

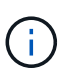

Le security key-manager key query la commande remplace le security keymanager query key commande. Pour connaître la syntaxe complète de la commande, reportez-vous à la page man. L'ID de clé affiché dans la sortie est un identificateur utilisé pour faire référence à la clé d'authentification. Ce n'est pas la clé d'authentification ou la clé de chiffrement des données.

L'exemple suivant vérifie que les clés d'authentification ont été créées pour cluster1:

```
cluster1::> security key-manager key query
       Vserver: cluster1
    Key Manager: external
         Node: node1
Key Tag Key The Restored Key Type Restored
------------------------------------ -------- --------
node1 NSE-AK yes
     Key ID:
000000000000000002000000000001000c11b3863f78c2273343d7ec5a67762e00000000
00000000
node1 NSE-AK yes
     Key ID:
000000000000000002000000000001006f4e2513353a674305872a4c9f3bf79700000000
00000000
       Vserver: cluster1
    Key Manager: external
         Node: node2
Key Tag New York Channel Rey Type Restored
------------------------------------ -------- --------
node2 NSE-AK yes
     Key ID:
000000000000000002000000000001000c11b3863f78c2273343d7ec5a67762e00000000
00000000
node2 NSE-AK yes
     Key ID:
000000000000000002000000000001006f4e2513353a674305872a4c9f3bf79700000000
00000000
```
### **Création de clés d'authentification dans ONTAP 9.5 et versions antérieures**

Vous pouvez utiliser le security key-manager create-key Commande permettant de créer les clés d'authentification d'un nœud et de les stocker sur les serveurs KMIP configurés.

#### **Description de la tâche**

Si votre configuration de sécurité exige que vous utilisiez des clés différentes pour l'authentification des données et l'authentification FIPS 140-2, vous devez créer une clé distincte pour chacune d'elles. Si ce n'est pas le cas, vous pouvez utiliser la même clé d'authentification pour la conformité FIPS que celle utilisée pour l'accès aux données.

ONTAP crée des clés d'authentification pour tous les nœuds du cluster.

• Cette commande n'est pas prise en charge lorsque la gestion intégrée des clés est activée.

• Vous recevez un avertissement si les serveurs de gestion des clés configurés stockent déjà plus de 128 clés d'authentification.

Vous pouvez utiliser le logiciel du serveur de gestion des clés pour supprimer toutes les clés inutilisées, puis exécuter de nouveau la commande.

#### **Avant de commencer**

Vous devez être un administrateur de cluster pour effectuer cette tâche.

#### **Étapes**

1. Créer les clés d'authentification pour les nœuds du cluster :

```
security key-manager create-key
```
Pour connaître la syntaxe complète de la commande, reportez-vous à la page man.

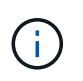

L'ID de clé affiché dans la sortie est un identificateur utilisé pour faire référence à la clé d'authentification. Ce n'est pas la clé d'authentification ou la clé de chiffrement des données.

L'exemple suivant crée les clés d'authentification pour cluster1:

```
cluster1::> security key-manager create-key
     (security key-manager create-key)
Verifying requirements...
Node: cluster1-01
Creating authentication key...
Authentication key creation successful.
Key ID: F1CB30AFF1CB30B00101000000000000A68B167F92DD54196297159B5968923C
Node: cluster1-01
Key manager restore operation initialized.
Successfully restored key information.
Node: cluster1-02
Key manager restore operation initialized.
Successfully restored key information.
```
2. Vérifiez que les clés d'authentification ont été créées :

security key-manager query

Pour connaître la syntaxe complète de la commande, reportez-vous à la page man.

L'exemple suivant vérifie que les clés d'authentification ont été créées pour cluster1:

```
cluster1::> security key-manager query
    (security key-manager query)
           Node: cluster1-01
     Key Manager: 20.1.1.1
  Server Status: available
Key Tag Key Type Restored
------------- -------- --------
cluster1-01 NSE-AK yes
       Key ID:
F1CB30AFF1CB30B00101000000000000A68B167F92DD54196297159B5968923C
           Node: cluster1-02
     Key Manager: 20.1.1.1
  Server Status: available
Key Tag Key Type Restored
------------- -------- --------
cluster1-02 NSE-AK yes
        Key ID:
F1CB30AFF1CB30B00101000000000000A68B167F92DD54196297159B5968923C
```
## <span id="page-16-0"></span>**Attribution d'une clé d'authentification de données à un lecteur FIPS ou SED (gestion de clés externe)**

Vous pouvez utiliser le storage encryption disk modify Commande permettant d'attribuer une clé d'authentification de données à un lecteur FIPS ou SED. Les nœuds de cluster utilisent cette clé pour verrouiller ou déverrouiller des données chiffrées sur le disque.

#### **Description de la tâche**

Un disque à chiffrement automatique est protégé contre tout accès non autorisé uniquement si son ID de clé d'authentification est défini sur une valeur autre que celle par défaut. L'ID sécurisé du fabricant (MSID), qui possède l'ID de clé 0x0, est la valeur par défaut standard des lecteurs SAS. Pour les disques NVMe, la valeur standard par défaut est une clé nulle, représentée sous forme d'ID de clé vierge. Lorsque vous attribuez l'ID de clé à un disque auto-crypté, le système remplace son ID de clé d'authentification par une valeur autre que celle par défaut.

Cette procédure n'est pas perturbatrice.

#### **Avant de commencer**

Vous devez être un administrateur de cluster pour effectuer cette tâche.

#### **Étapes**

1. Attribuez une clé d'authentification de données à un lecteur FIPS ou SED :

storage encryption disk modify -disk *disk\_ID* -data-key-id *key\_ID*

Pour connaître la syntaxe complète de la commande, reportez-vous à la page man.

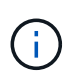

Vous pouvez utiliser le security key-manager query -key-type NSE-AK Commande permettant d'afficher les ID de clés.

cluster1::> storage encryption disk modify -disk 0.10.\* -data-key-id F1CB30AFF1CB30B00101000000000000A68B167F92DD54196297159B5968923C

Info: Starting modify on 14 disks. View the status of the operation by using the storage encryption disk show-status command.

2. Vérifiez que les clés d'authentification ont été attribuées :

storage encryption disk show

Pour connaître la syntaxe complète de la commande, reportez-vous à la page man.

```
cluster1::> storage encryption disk show
Disk Mode Data Key ID
----- ----
----------------------------------------------------------------
0.0.0 data
F1CB30AFF1CB30B00101000000000000A68B167F92DD54196297159B5968923C
0.0.1 data
F1CB30AFF1CB30B00101000000000000A68B167F92DD54196297159B5968923C
[\ldots]
```
## <span id="page-17-0"></span>**Configurez la gestion intégrée des clés**

#### **Activez la gestion intégrée des clés dans ONTAP 9.6 et versions ultérieures**

Vous pouvez utiliser le gestionnaire de clés intégré pour authentifier les nœuds de cluster sur un lecteur FIPS ou SED. Le gestionnaire de clés intégré est un outil intégré qui sert des clés d'authentification aux nœuds du même système de stockage que vos données. Le gestionnaire de clés intégré est conforme à la norme FIPS-140-2 de niveau 1.

Vous pouvez utiliser le gestionnaire de clés intégré pour sécuriser les clés que le cluster utilise pour accéder aux données chiffrées. Vous devez activer le gestionnaire de clés intégré sur chaque cluster qui accède à un volume chiffré ou à un disque auto-chiffré.

#### **Description de la tâche**

Vous devez exécuter le security key-manager onboard enable commande à chaque ajout d'un nœud au cluster. Dans les configurations MetroCluster, vous devez exécuter security key-manager onboard enable sur le cluster local, puis s'exécute security key-manager onboard sync sur le cluster distant, en utilisant la même phrase de passe sur chacun d'eux.

Par défaut, vous n'êtes pas tenu de saisir la phrase de passe du gestionnaire de clés lors du redémarrage d'un nœud. Sauf dans MetroCluster, vous pouvez utiliser cc-mode-enabled=yes option pour exiger que les utilisateurs saisissent la phrase de passe après un redémarrage.

> Lorsque le gestionnaire de clés intégré est activé en mode critères communs (cc-modeenabled=yes), le comportement du système est modifié de l'une des manières suivantes :

• Le système surveille les tentatives consécutives de mot de passe de cluster ayant échoué lorsqu'il fonctionne en mode critères communs.

Si NetApp Storage Encryption (NSE) est activé et que vous ne saisissez pas la phrase secrète appropriée au démarrage, le système ne peut pas s'authentifier sur ses disques et redémarre automatiquement. Pour corriger ce problème, vous devez saisir la phrase secrète correcte du cluster à l'invite de démarrage. Une fois démarré, le système peut saisir jusqu'à 5 tentatives consécutives de saisie de la phrase secrète du cluster dans une période de 24 heures pour toute commande nécessitant une phrase secrète comme paramètre. Si la limite est atteinte (par exemple, vous n'avez pas saisi correctement la phrase de passe du cluster 5 fois de suite) alors vous devez attendre l'expiration du délai de 24 heures ou redémarrer le nœud pour réinitialiser la limite.

• Les mises à jour d'images système utilisent le certificat de signature de code NetApp RSA-3072 avec des digests signés SHA-384 pour vérifier l'intégrité de l'image au lieu du certificat de signature de code RSA-2048 NetApp habituel et des digests signés par code SHA-256.

La commande de mise à niveau vérifie que le contenu de l'image n'a pas été modifié ou corrompu en vérifiant diverses signatures numériques. Le processus de mise à jour de l'image passe à l'étape suivante si la validation réussit ; sinon, la mise à jour de l'image échoue. Pour plus d'informations sur les mises à jour du système, reportez-vous à la page de manuel « image du cluster ».

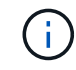

Le gestionnaire de clés intégré stocke les clés dans la mémoire volatile. Le contenu de la mémoire volatile est effacé lors du redémarrage ou de l'arrêt du système. Dans des conditions de fonctionnement normales, le contenu de la mémoire volatile est effacé dans les 30 secondes lorsqu'un système est arrêté.

#### **Avant de commencer**

• Si vous utilisez NSE avec un serveur de gestion externe des clés (KMIP), vous devez avoir supprimé la base de données de gestionnaire de clés externe.

["Transition vers la gestion intégrée des clés à partir d'une gestion externe des clés"](https://docs.netapp.com/fr-fr/ontap/encryption-at-rest/delete-key-management-database-task.html)

- Vous devez être un administrateur de cluster pour effectuer cette tâche.
- Vous devez configurer l'environnement MetroCluster avant que le gestionnaire de clés intégré ne soit configuré.

#### **Étapes**

1. Lancez la commande de configuration du gestionnaire de clés :

Réglez cc-mode-enabled=yes pour demander aux utilisateurs de saisir la phrase de passe du gestionnaire de clés après un redémarrage. Le - cc-mode-enabled Cette option n'est pas prise en charge dans les configurations MetroCluster. Le security keymanager onboard enable la commande remplace le security key-manager setup commande.

L'exemple suivant démarre la commande Key Manager setup sur cluster1 sans exiger la saisie de la phrase de passe après chaque redémarrage :

```
cluster1::> security key-manager onboard enable
Enter the cluster-wide passphrase for onboard key management in Vserver
"cluster1":: <32..256 ASCII characters long text>
Reenter the cluster-wide passphrase: <32..256 ASCII characters long
text>
```
2. À l'invite de phrase de passe, entrez une phrase de passe comprise entre 32 et 256 caractères, ou une phrase de passe entre 64 et 256 caractères pour « mode CC ».

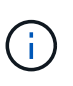

Si la phrase de passe « CC-mode » spécifiée est inférieure à 64 caractères, il y a un délai de cinq secondes avant que l'opération de configuration du gestionnaire de clés n'affiche à nouveau l'invite de phrase de passe.

- 3. À l'invite de confirmation de la phrase de passe, saisissez à nouveau la phrase de passe.
- 4. Vérifiez que les clés d'authentification ont été créées :

security key-manager key query -node node

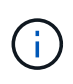

Le security key-manager key query la commande remplace le security keymanager query key commande. Pour connaître la syntaxe complète de la commande, reportez-vous à la page man.

L'exemple suivant vérifie que les clés d'authentification ont été créées pour cluster1:

```
cluster1::> security key-manager key query
       Vserver: cluster1
    Key Manager: onboard
         Node: node1
Key Tag New York Channel Review Restored
------------------------------------ -------- --------
node1 NSE-AK yes
     Key ID:
000000000000000002000000000001000c11b3863f78c2273343d7ec5a67762e00000000
00000000
node1 NSE-AK yes
     Key ID:
000000000000000002000000000001006f4e2513353a674305872a4c9f3bf79700000000
00000000
       Vserver: cluster1
    Key Manager: onboard
         Node: node2
Key Tag Key Type Restored
------------------------------------ -------- --------
node1 NSE-AK yes
     Key ID:
000000000000000002000000000001000c11b3863f78c2273343d7ec5a67762e00000000
00000000
node2 NSE-AK yes
     Key ID:
000000000000000002000000000001006f4e2513353a674305872a4c9f3bf79700000000
00000000
```
#### **Une fois que vous avez terminé**

Copiez la phrase secrète dans un emplacement sécurisé à l'extérieur du système de stockage pour une utilisation ultérieure.

Toutes les informations de gestion des clés sont automatiquement sauvegardées dans la base de données répliquée (RDB) pour le cluster. Vous devez également sauvegarder les informations manuellement pour les utiliser en cas d'incident.

### **Activez la gestion intégrée des clés dans ONTAP 9.5 et versions antérieures**

Vous pouvez utiliser le gestionnaire de clés intégré pour authentifier les nœuds de cluster sur un lecteur FIPS ou SED. Le gestionnaire de clés intégré est un outil intégré qui sert des clés d'authentification aux nœuds du même système de stockage que vos données. Le gestionnaire de clés intégré est conforme à la norme FIPS-140-2 de niveau 1.

Vous pouvez utiliser le gestionnaire de clés intégré pour sécuriser les clés que le cluster utilise pour accéder aux données chiffrées. Vous devez activer le gestionnaire de clés intégré sur chaque cluster qui accède à un volume chiffré ou à un disque auto-chiffré.

#### **Description de la tâche**

Vous devez exécuter le security key-manager setup commande à chaque ajout d'un nœud au cluster.

Si vous disposez d'une configuration MetroCluster, consultez les consignes suivantes :

- Dans ONTAP 9.5, vous devez exécuter security key-manager setup sur le cluster local et security key-manager setup -sync-metrocluster-config yes sur le cluster distant, en utilisant la même phrase de passe sur chacun d'eux.
- Avant ONTAP 9.5, vous devez exécuter security key-manager setup sur le cluster local, attendez environ 20 secondes, puis exécutez security key-manager setup sur le cluster distant, en utilisant la même phrase de passe sur chacun d'eux.

Par défaut, vous n'êtes pas tenu de saisir la phrase de passe du gestionnaire de clés lors du redémarrage d'un nœud. À partir de ONTAP 9.4, vous pouvez utiliser le -enable-cc-mode yes option pour exiger que les utilisateurs saisissent la phrase de passe après un redémarrage.

Pour NVE, si vous définissez -enable-cc-mode yes, volumes que vous créez avec volume create et volume move start les commandes sont automatiquement chiffrées. Pour volume create, vous n'avez pas besoin de spécifier -encrypt true. Pour volume move start, vous n'avez pas besoin de spécifier -encrypt-destination true.

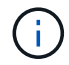

Après une tentative de phrase de passe, vous devez redémarrer le nœud.

#### **Avant de commencer**

• Si vous utilisez NSE avec un serveur de gestion externe des clés (KMIP), vous devez avoir supprimé la base de données de gestionnaire de clés externe.

["Transition vers la gestion intégrée des clés à partir d'une gestion externe des clés"](https://docs.netapp.com/fr-fr/ontap/encryption-at-rest/delete-key-management-database-task.html)

- Vous devez être un administrateur de cluster pour effectuer cette tâche.
- Vous devez configurer l'environnement MetroCluster avant que le gestionnaire de clés intégré ne soit configuré.

#### **Étapes**

1. Lancez la configuration du gestionnaire de clés :

```
security key-manager setup -enable-cc-mode yes|no
```
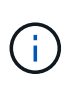

À partir de ONTAP 9.4, vous pouvez utiliser le -enable-cc-mode yes option permettant aux utilisateurs de saisir la phrase de passe du gestionnaire de clés après un redémarrage. Pour NVE, si vous définissez -enable-cc-mode yes, volumes que vous créez avec volume create et volume move start les commandes sont automatiquement chiffrées.

L'exemple suivant commence à configurer le gestionnaire de clés sur le cluster 1 sans que la phrase de passe ne soit saisie après chaque redémarrage :

```
cluster1::> security key-manager setup
Welcome to the key manager setup wizard, which will lead you through
the steps to add boot information.
...
Would you like to use onboard key-management? {yes, no} [yes]:
Enter the cluster-wide passphrase: <32..256 ASCII characters long
text>
Reenter the cluster-wide passphrase: <32..256 ASCII characters long
text>
```
- 2. Entrez yes à l'invite, configurez la gestion intégrée des clés.
- 3. À l'invite de phrase de passe, entrez une phrase de passe comprise entre 32 et 256 caractères, ou une phrase de passe entre 64 et 256 caractères pour « mode CC ».

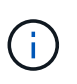

Si la phrase de passe « CC-mode » spécifiée est inférieure à 64 caractères, il y a un délai de cinq secondes avant que l'opération de configuration du gestionnaire de clés n'affiche à nouveau l'invite de phrase de passe.

- 4. À l'invite de confirmation de la phrase de passe, saisissez à nouveau la phrase de passe.
- 5. Vérifier que les clés sont configurées pour tous les nœuds :

security key-manager key show

Pour connaître la syntaxe complète de la commande, reportez-vous à la page man.

```
cluster1::> security key-manager key show
Node: node1
Key Store: onboard
Key ID Used By
----------------------------------------------------------------
--------
0000000000000000020000000000010059851742AF2703FC91369B7DB47C4722 NSE-AK
000000000000000002000000000001008C07CC0AF1EF49E0105300EFC83004BF NSE-AK
Node: node2
Key Store: onboard
Key ID Used By
----------------------------------------------------------------
--------
0000000000000000020000000000010059851742AF2703FC91369B7DB47C4722 NSE-AK
000000000000000002000000000001008C07CC0AF1EF49E0105300EFC83004BF NSE-AK
```
#### **Une fois que vous avez terminé**

Toutes les informations de gestion des clés sont automatiquement sauvegardées dans la base de données répliquée (RDB) pour le cluster.

Chaque fois que vous configurez la phrase secrète Onboard Key Manager, vous devez également sauvegarder les informations manuellement dans un emplacement sécurisé en dehors du système de stockage afin de les utiliser en cas d'incident. Voir ["Sauvegardez manuellement les informations intégrées de](https://docs.netapp.com/fr-fr/ontap/encryption-at-rest/backup-key-management-information-manual-task.html) [gestion des clés"](https://docs.netapp.com/fr-fr/ontap/encryption-at-rest/backup-key-management-information-manual-task.html).

### <span id="page-23-0"></span>**Attribution d'une clé d'authentification des données à un lecteur FIPS ou SED (gestion des clés intégrée)**

Vous pouvez utiliser le storage encryption disk modify Commande permettant d'attribuer une clé d'authentification de données à un lecteur FIPS ou SED. Les nœuds de cluster utilisent cette clé pour accéder aux données du disque.

#### **Description de la tâche**

Un disque à chiffrement automatique est protégé contre tout accès non autorisé uniquement si son ID de clé d'authentification est défini sur une valeur autre que celle par défaut. L'ID sécurisé du fabricant (MSID), qui possède l'ID de clé 0x0, est la valeur par défaut standard des lecteurs SAS. Pour les disques NVMe, la valeur standard par défaut est une clé nulle, représentée sous forme d'ID de clé vierge. Lorsque vous attribuez l'ID de clé à un disque auto-crypté, le système remplace son ID de clé d'authentification par une valeur autre que celle par défaut.

#### **Avant de commencer**

Vous devez être un administrateur de cluster pour effectuer cette tâche.

#### **Étapes**

1. Attribuez une clé d'authentification de données à un lecteur FIPS ou SED :

```
storage encryption disk modify -disk disk_ID -data-key-id key_ID
```
Pour connaître la syntaxe complète de la commande, reportez-vous à la page man.

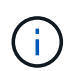

Vous pouvez utiliser le security key-manager key query -key-type NSE-AK Commande permettant d'afficher les ID de clés.

```
cluster1::> storage encryption disk modify -disk 0.10.* -data-key-id
0000000000000000020000000000010019215b9738bc7b43d4698c80246db1f4
```
Info: Starting modify on 14 disks. View the status of the operation by using the storage encryption disk show-status command.

2. Vérifiez que les clés d'authentification ont été attribuées :

storage encryption disk show

Pour connaître la syntaxe complète de la commande, reportez-vous à la page man.

```
cluster1::> storage encryption disk show
Disk Mode Data Key ID
----- ----
----------------------------------------------------------------
0.0.0 data
0000000000000000020000000000010019215b9738bc7b43d4698c80246db1f4
0.0.1 data
0000000000000000020000000000010059851742AF2703FC91369B7DB47C4722
[...]
```
## <span id="page-24-0"></span>**Attribuez une clé d'authentification FIPS 140-2 à un disque FIPS**

Vous pouvez utiliser le storage encryption disk modify commande avec -fips -key-id Option permettant d'attribuer une clé d'authentification FIPS 140-2 à un disque FIPS. Les nœuds de cluster utilisent cette clé pour des opérations autres que l'accès aux données, comme empêcher les attaques de déni de service sur le disque.

#### **Description de la tâche**

Votre configuration de sécurité peut nécessiter l'utilisation de clés différentes pour l'authentification des données et l'authentification FIPS 140-2-2. Si ce n'est pas le cas, vous pouvez utiliser la même clé d'authentification pour la conformité FIPS que celle utilisée pour l'accès aux données.

Cette procédure n'est pas perturbatrice.

#### **Avant de commencer**

Le firmware du disque doit prendre en charge la conformité à la norme FIPS 140-2-2. Le ["Matrice](https://mysupport.netapp.com/matrix) [d'interopérabilité NetApp"](https://mysupport.netapp.com/matrix) contient des informations sur les versions de micrologiciel de lecteur prises en charge.

#### **Étapes**

- 1. Vous devez d'abord vous assurer que vous avez attribué une clé d'authentification des données. Pour ce faire, utilisez un [gestionnaire de clés externe](#page-16-0) ou un [gestionnaire de clés intégré.](#page-23-0) Vérifiez que la clé est affectée à la commande storage encryption disk show.
- 2. Attribution d'une clé d'authentification FIPS 140-2 aux disques SED :

```
storage encryption disk modify -disk disk_id -fips-key-id
fips_authentication_key_id
```
Vous pouvez utiliser le security key-manager query Commande permettant d'afficher les ID de clés.

cluster1::> storage encryption disk modify -disk 2.10.\* -fips-key-id 6A1E21D80000000001000000000000005A1FB4EE8F62FD6D8AE6754C9019F35A Info: Starting modify on 14 disks. View the status of the operation by using the storage encryption disk show-status command.

3. Vérifiez que la clé d'authentification a été attribuée :

storage encryption disk show -fips

Pour connaître la syntaxe complète de la commande, reportez-vous à la page man.

cluster1::> storage encryption disk show -fips Disk Mode FIPS-Compliance Key ID ------ ---- ---------------------------------------------------------------- 2.10.0 full 6A1E21D80000000001000000000000005A1FB4EE8F62FD6D8AE6754C9019F35A 2.10.1 full 6A1E21D80000000001000000000000005A1FB4EE8F62FD6D8AE6754C9019F35A  $[\ldots]$ 

## <span id="page-25-0"></span>**Activez le mode compatible FIPS au niveau du cluster pour les connexions de serveurs KMIP**

Vous pouvez utiliser le security config modify commande avec -is-fipsenabled Option permettant d'activer le mode conforme à la norme FIPS au niveau du cluster pour les données en transit. Cela force le cluster à utiliser OpenSSL en mode FIPS lors de la connexion à des serveurs KMIP.

#### **Description de la tâche**

Lorsque vous activez le mode cluster compatible FIPS, le cluster n'utilise automatiquement que les suites de chiffrement conformes à la norme TLS1.2 et FIPS. Le mode conforme à la norme FIPS à l'échelle du cluster est désactivé par défaut.

Vous devez redémarrer manuellement les nœuds du cluster après avoir modifié la configuration de sécurité à l'échelle du cluster.

#### **Avant de commencer**

- Le contrôleur de stockage doit être configuré en mode conforme à la norme FIPS.
- Tous les serveurs KMIP doivent prendre en charge TLSv1.2. Le système nécessite TLSv1.2 pour terminer la connexion au serveur KMIP lorsque le mode conforme FIPS à l'échelle du cluster est activé.

#### **Étapes**

1. Définissez le niveau de privilège sur avancé :

set -privilege advanced

2. Vérifiez que TLSv1.2 est pris en charge :

security config show -supported-protocols

Pour connaître la syntaxe complète de la commande, reportez-vous à la page man.

```
cluster1::> security config show
  Cluster Cluster
Security
Interface FIPS Mode Supported Protocols Supported Ciphers Config
Ready
--------- ---------- ----------------------- -----------------
----------------
SSL false TLSv1.2, TLSv1.1, TLSv1 ALL:!LOW: yes
                                  !aNULL:!EXP:
  !eNULL
```
3. Activer le mode compatible FIPS à l'échelle du cluster :

security config modify -is-fips-enabled true -interface SSL

Pour connaître la syntaxe complète de la commande, reportez-vous à la page man.

- 4. Redémarrez les nœuds du cluster manuellement.
- 5. Vérifiez que le mode compatible FIPS à l'échelle du cluster est activé :

security config show

```
cluster1::> security config show
  Cluster Cluster
Security
Interface FIPS Mode Supported Protocols Supported Ciphers Config
Ready
--------- ---------- ----------------------- -----------------
----------------
SSL true TLSv1.2, TLSv1.1 ALL:!LOW: yes
                                     !aNULL:!EXP:
                                     !eNULL:!RC4
```
#### **Informations sur le copyright**

Copyright © 2024 NetApp, Inc. Tous droits réservés. Imprimé aux États-Unis. Aucune partie de ce document protégé par copyright ne peut être reproduite sous quelque forme que ce soit ou selon quelque méthode que ce soit (graphique, électronique ou mécanique, notamment par photocopie, enregistrement ou stockage dans un système de récupération électronique) sans l'autorisation écrite préalable du détenteur du droit de copyright.

Les logiciels dérivés des éléments NetApp protégés par copyright sont soumis à la licence et à l'avis de nonresponsabilité suivants :

CE LOGICIEL EST FOURNI PAR NETAPP « EN L'ÉTAT » ET SANS GARANTIES EXPRESSES OU TACITES, Y COMPRIS LES GARANTIES TACITES DE QUALITÉ MARCHANDE ET D'ADÉQUATION À UN USAGE PARTICULIER, QUI SONT EXCLUES PAR LES PRÉSENTES. EN AUCUN CAS NETAPP NE SERA TENU POUR RESPONSABLE DE DOMMAGES DIRECTS, INDIRECTS, ACCESSOIRES, PARTICULIERS OU EXEMPLAIRES (Y COMPRIS L'ACHAT DE BIENS ET DE SERVICES DE SUBSTITUTION, LA PERTE DE JOUISSANCE, DE DONNÉES OU DE PROFITS, OU L'INTERRUPTION D'ACTIVITÉ), QUELLES QU'EN SOIENT LA CAUSE ET LA DOCTRINE DE RESPONSABILITÉ, QU'IL S'AGISSE DE RESPONSABILITÉ CONTRACTUELLE, STRICTE OU DÉLICTUELLE (Y COMPRIS LA NÉGLIGENCE OU AUTRE) DÉCOULANT DE L'UTILISATION DE CE LOGICIEL, MÊME SI LA SOCIÉTÉ A ÉTÉ INFORMÉE DE LA POSSIBILITÉ DE TELS DOMMAGES.

NetApp se réserve le droit de modifier les produits décrits dans le présent document à tout moment et sans préavis. NetApp décline toute responsabilité découlant de l'utilisation des produits décrits dans le présent document, sauf accord explicite écrit de NetApp. L'utilisation ou l'achat de ce produit ne concède pas de licence dans le cadre de droits de brevet, de droits de marque commerciale ou de tout autre droit de propriété intellectuelle de NetApp.

Le produit décrit dans ce manuel peut être protégé par un ou plusieurs brevets américains, étrangers ou par une demande en attente.

LÉGENDE DE RESTRICTION DES DROITS : L'utilisation, la duplication ou la divulgation par le gouvernement sont sujettes aux restrictions énoncées dans le sous-paragraphe (b)(3) de la clause Rights in Technical Data-Noncommercial Items du DFARS 252.227-7013 (février 2014) et du FAR 52.227-19 (décembre 2007).

Les données contenues dans les présentes se rapportent à un produit et/ou service commercial (tel que défini par la clause FAR 2.101). Il s'agit de données propriétaires de NetApp, Inc. Toutes les données techniques et tous les logiciels fournis par NetApp en vertu du présent Accord sont à caractère commercial et ont été exclusivement développés à l'aide de fonds privés. Le gouvernement des États-Unis dispose d'une licence limitée irrévocable, non exclusive, non cessible, non transférable et mondiale. Cette licence lui permet d'utiliser uniquement les données relatives au contrat du gouvernement des États-Unis d'après lequel les données lui ont été fournies ou celles qui sont nécessaires à son exécution. Sauf dispositions contraires énoncées dans les présentes, l'utilisation, la divulgation, la reproduction, la modification, l'exécution, l'affichage des données sont interdits sans avoir obtenu le consentement écrit préalable de NetApp, Inc. Les droits de licences du Département de la Défense du gouvernement des États-Unis se limitent aux droits identifiés par la clause 252.227-7015(b) du DFARS (février 2014).

#### **Informations sur les marques commerciales**

NETAPP, le logo NETAPP et les marques citées sur le site<http://www.netapp.com/TM>sont des marques déposées ou des marques commerciales de NetApp, Inc. Les autres noms de marques et de produits sont des marques commerciales de leurs propriétaires respectifs.